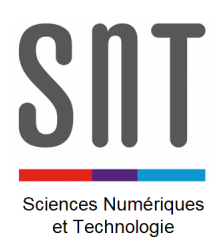

## **CARTE MICROBIT – MU PYTHON**

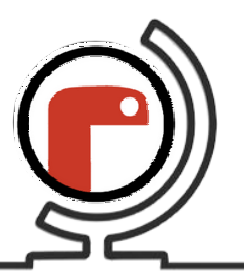

*Programmes de prise en main (1)*

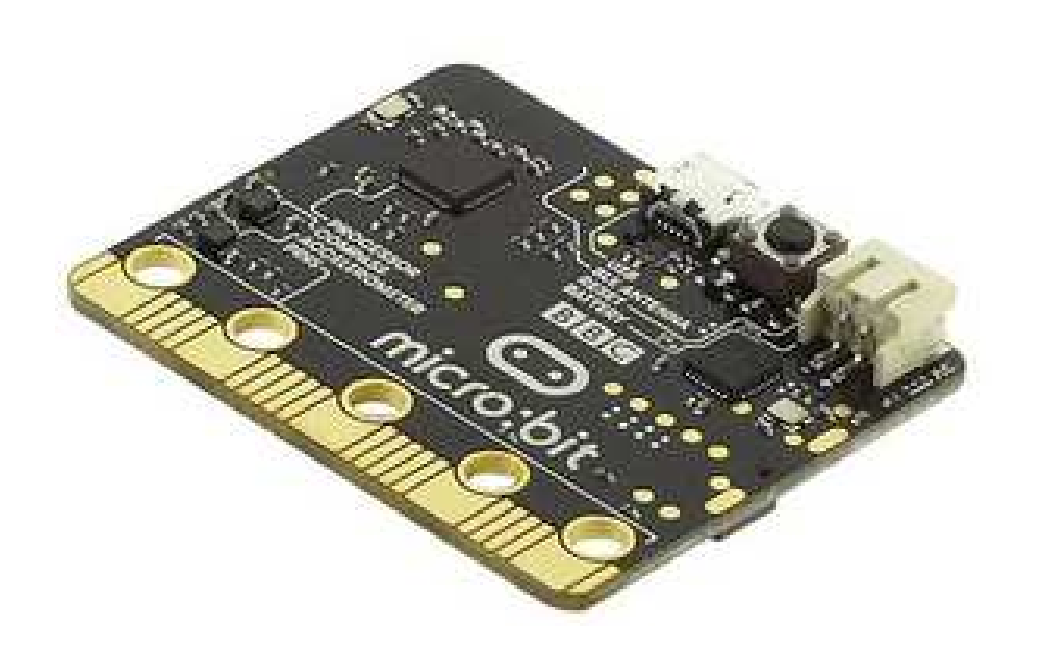

 *Consulter le document « Présentation de la carte Microbit.pdf » pour la mise en œuvre de*  la carte (sa liaison avec le PC et l'environnement de développement, là où on écrit le *programme).* 

## **Liste des programmes disponibles :**

- $\rightarrow$  App 1.1 Afficher un grand carré.py
- $\rightarrow$  App 1.2 Afficher un petit carré.py
- $\rightarrow$  App 1.3 Afficher un triangle.py
- $\rightarrow$  App 1.4 Afficher un triangle pivoté à gauche.py
- $\rightarrow$  App 1.5 Afficher une séquence carré-triangle.py
- $\rightarrow$  App 1.6 Afficher une séquence 5 fois.py
- $\rightarrow$  App 1.7 Afficher une séquence en boucle.py
- $\rightarrow$  App 1.8 Afficher une séquence en boucle.py
- $\rightarrow$  App 1.9 Faire clignoter les LEDS.py

\_\_\_\_\_\_\_\_\_\_\_\_\_\_\_\_\_\_\_\_\_\_\_\_\_\_\_\_\_\_\_\_\_\_\_\_\_\_\_\_\_\_\_\_\_